brother<br>**Eg** P-touch

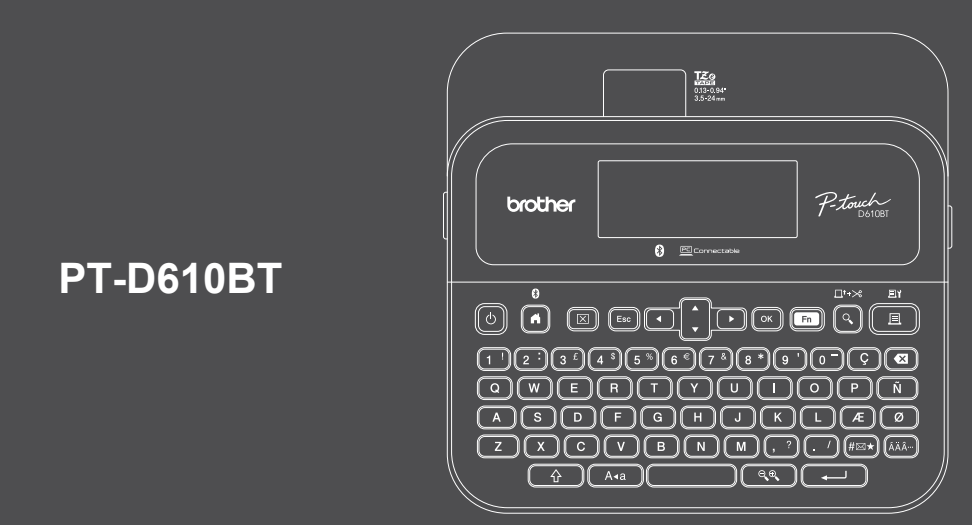

D033PP001

### Tastaturoppsettet kan variere mellom land.

Takk for at du kjøpte PT-D610BT (heretter kalt "Etikettskriveren"). Din PT-D610BT produserer profesjonelle, holdbare etiketter av høy kvalitet. I tillegg finnes det mange forskjellige tapekassetter som gjør at du kan skrive ut etikettene i flere bredder og spennende farger. Les denne veiledningen, inkludert avsnittet *Produktsikkerhetsguide* før du bruker denne etikettskriveren. Oppbevar manualen på et sikkert sted når du er ferdig å lese den.

#### **For vanlige spørsmål, feilsøking og nedlasting av programvare og brukerveiledninger, besøk [support.brother.com.](http://support.brother.com)**

#### **Rekvisita**

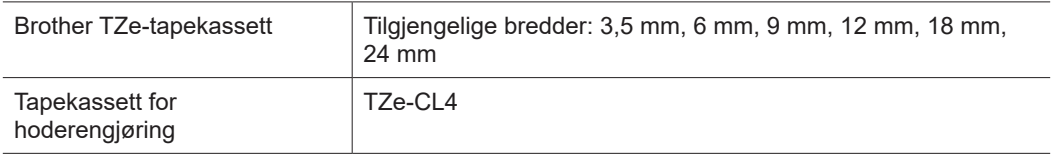

## **Produktsikkerhetsguide Regulering**

#### **Sikkerhetstiltak**

**Sørg for å lese dette avsnittet før du bruker produktet. Det inneholder viktige sikkerhetsinstruksjoner. Vi anbefaler at du oppbevarer dette dokumentet i nærheten for senere referanse.**

- Ta kontakt med Brother kundeservice eller den lokale Brother-forhandleren for service, justeringer eller reparasjoner.
- Hvis produktet fungerer unormalt eller feil oppstår, eller hvis en ledning er skadet, må du slå av produktet av og koble fra alle ledningene og kontakte Brother kundeservice eller den lokale Brother-forhandleren.
- Vi påtar oss ikke ansvar for skader forårsaket av jordskjelv, brann, andre katastrofer, tredjeparts handlinger, forsettlig eller uaktsom bruk fra brukerens side, misbruk eller bruk under andre spesielle forhold.
- Vi påtar oss ikke ansvar for skader (for eksempel tap, tapte inntekter, tapt fortjeneste, driftsavbrudd eller tap av kommunikasjon) som følge av bruk av eller manglende evne til å bruke dette produktet.
- Vi påtar oss ikke ansvar for skader som skyldes feilaktig bruk av produktet fordi det kobles til inkompatibelt utstyr eller bruk av inkompatibel programvare.
- Vi påtar oss ikke ansvar for eventuelle skader eller tap som oppstår ved bruk av etiketter opprettet med dette produktet, tap eller endring av data på grunn av feil, reparasjon eller rekvisita, og vi godtar ikke krav fra en tredjepart.
- Brother forbeholder seg retten til å foreta endringer uten varsel i spesifikasjonene og materialene i dette dokumentet. Videre kan ikke Brother holdes ansvarlig for eventuelle skader (inkludert følgeskader) som forårsakes av det presenterte materialet, inkludert, men ikke begrenset til, typografiske feil eller andre feil i denne publikasjonen.
- For mer informasjon om den tilgjengelige programvaren, se *Brukermanual* på Brother support-nettstedet på [support.brother.com.](http://support.brother.com)
- Den nyeste versjonen av produktdokumentasjonen er tilgjengelig på Brother support-nettstedet på [support.brother.com.](http://support.brother.com)
- De tilgjengelige modellene, tilbehøret og rekvisitaene varier mellom land eller region.
- Dette produktet er bare godkjent for bruk i kjøpslandet eller -regionen.

#### **ADVARSEL** Manglende etterlevelse av instruksjoner og advarsler kan føre til fare for død eller alvorlig personskade.

- IKKE bruk, lad, eller oppbevar etikettskriveren, nettadapteren, USB-kabelen og alkaliske batterier på følgende steder (ellers kan det oppstå brann, elektrisk støt, røyk eller skade):
- i nærheten av vann, for eksempel på et bad eller nær en varmtvannsbereder, eller på et ekstremt fuktig eller kaldt sted\*
- på sted der den er utsatt for regn eller fuktighet
- på et ekstremt støvete sted
- på et ekstremt varmt sted, for eksempel nær åpen flamme, varmeapparater eller i direkte sollys
- i en låst bil i direkte sollys
- på et sted der det kan dannes kondens
- ved høyt høydenivå - under tordenvær
- IKKE bruk etikettskriveren med et fremmedlegeme inni den. Hvis vann, en metallgjenstand eller andre fremmedlegemer kommer inn i etikettskriver, må du koble fra nettadapteren og ta ut batteriene (hvis installert) og deretter kontakte din lokale Brother-forhandler for reparasjoner.
- Hvis fremmedlegemer blir satt inn i etikettskriveren eller dens spor, kontakter, porter eller batterirommet, må du avslutte bruken av etikettskriveren, slå av strømmen og deretter koble fra alle kablene eller ta ut batteriene (hvis installert).
- Ikke bruk etikettskriveren hvis det er merkbare unormale forhold, som lukt, varme, støy, deformasjoner eller misfarging.
- IKKE bruk en skadet nettadapter.
- For å unngå skade på etikettskriveren, nettadapteren, USB-kabelen eller de alkaliske batteriene må du **IKKF**
- plassere tunge objekter på dem
- demontere eller modifiser dem
- miste eller slå dem
- la dem bli våte, for eksempel ved å håndtere dem med våte hender eller søle væske på dem
- \* For mer informasjon, se avsnittet "Spesifikasjoner" i din modells *Brukermanual*.
- IKKE la babyer og barn leke med plastposen som etikett skriveren var innpakket i.
- Kast posen eller hold den unna spedbarn og eldre barn. Posen innebærer en kvelningsfare. • IKKE bruk etikettskriveren i spesielle omgivelser, for eksempel i nærheten av medisinsk utstyr.
- Elektromagnetiske bølger kan forårsake feil på det medisinske utstyret.
- Brukere med pacemaker må flytte seg bort fra etikettskriveren hvis de opplever avvik. Søk deretter medisinsk assistanse umiddelbart.
- IKKE bøy eller trekk i USB-kabelen eller nettadapteren med makt.
- IKKE ta på nettadapteren eller pluggen med våte hender, da det kan føre til elektrisk støt.
- Bruk kun den spesifiserte nettadapteren.
- Bruk kun nettadapteren og USB-kabelen som følger med etikettskriveren. Hvis du ikke gjør det, kan det oppstå personskade eller skade på etikettskriveren eller andre eiendeler. Brother påtar seg ikke ansvar for uhell eller skade som en følge av at du ikke bruker den spesifiserte nettadapteren og USB-kabelen. • IKKE koble den inkluderte nettadapteren eller USB-kabelen til andre produkter.
- Bruk nettadapteren med standard strømuttak (AC 100 V-240 V, 50/60 Hz).
- Sett pluggen godt inn i strømuttaket.
- IKKE bruk batteriene hvis de er skadet eller lekker.
- Hold batterier unna spedbarn. Hvis batterier svelges, må du kontakte alarmsentralen umiddelbart.
- IKKE bruk skarpe gjenstander, som pinsetter eller en metallpenn, til å ta ut eller skifte ut batteriene.
- Hvis du får væske (elektrolytter) fra batteriene i øynene, vask dem umiddelbart med rent vann. Kontakt alarmsentralen umiddelbart.
- IKKE lodd tilkoblinger på batteriene.
- IKKE bruk batteriene med polariteten (+) (-) reversert.
- IKKE koble til "+"- og "-"-polene med metallgjenstander som f.eks. en ledning.
- IKKE brenn batteriene eller kast dem sammen med vanlig husholdningsavfall.
- Hold fingre og andre kroppsdeler unna kutteenheten.
- IKKE ta på knivbladet til kutteenheten eller sett fingrene inn i tapeutgangssporet, ettersom det kan føre til skade på fingre og andre
- kroppsdeler. • IKKE ta på metalldeler nær skrivehodet. Skrivehodet blir svært varmt

under og rett etter bruk. IKKE berør det direkte med hendene.

**FORSIKTIG** Unnlatelse av å følge instruksjoner og advarsler kan føre til fare for mindre eller moderate portate<br>Portal mersonskader.

#### **Etikettskriver, USB-kabel, nettadapter, alkaliske batterier**

- Bruk kun de spesifiserte AA-alkaliske batteriene (LR6).
- IKKE bruk kombinasjoner av gamle og nye batterier eller kombinasjoner av ulike typer, ladenivåer, produsenter eller modeller.
- IKKE mist etikettskriveren når du tar den ut av esken eller flytter den, ellers kan du bli skadet.
- Vær forsiktig når du lukker dekselet til tapekassettrommet. Det er fare for skade hvis fingeren klemmes mellom de øvre og nedre delene av dekselet.
- Når du ikke bruker etikettskriveren, må du oppbevare den utilgjengelig for barn. I tillegg må du også sørge for at barn ikke kan putte delene til etikettskriveren eller etiketter i munnen. Søk legehjelp umiddelbart hvis en gjenstand svelges.
- IKKE etterlat etikettskriver eller tape tilgjengelig for barn.
- Oppbevar etikettskriveren på en flat, jevn og stabil overflate.
- Ta ut batteriene og koble fra nettadapteren hvis du ikke skal bruke etikettskriveren på en lengre periode. • IKKE trykk på LCD-displayet.
- Når du trekker nettadapteren ut av strømuttaket, må du alltid holde i nettadapteren.
- IKKE overbelast en strømkrets med nettadapteren.
- IKKE åpne dekselet til tapekassettrommet mens kutteenheten er i bruk.
- IKKE bruk unødvendig makt på kutteenheten.

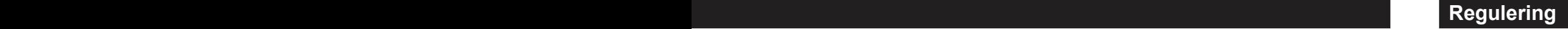

#### **Samsvarserklæring (bare for Europa/Tyrkia)**

Vi, Brother Industries, Ltd.

15-1, Naeshiro-cho, Mizuho-ku, Nagoya 467-8561 Japan

erklærer at disse produktene er i samsvar med relevant harmonisert EU-lovgivning (kun

Europa/Tyrkia) og lovgivning i Storbritannia (kun Storbritannia).

Samsvarserklæringen kan lastes ned fra Brother support-nettstedet.

Besøk [support.brother.com/manuals](http://support.brother.com/manuals).

#### **Storbritannia: Samsvarserklæring for Radioutstyrforordningen 2017 (kun for Storbritannia) (gjelder modeller med radiogrensesnitt)**

Vi, Brother Industries, Ltd.

15-1, Naeshiro-cho, Mizuho-ku, Nagoya 467-8561 Japan

erklærer at disse produktene er i samsvar med bestemmelsene i Radioutstyrreguleringen 2017. En kopi av samsvarserklæringen kan lastes ned ved å følge instruksjonene i delen Samsvarserklæring (kun Europa/Tyrkia).

#### **EU: Samsvarserklæring for RE-direktivet 2014/53/EU (kun for Europa/Tyrkia) (gjelder modeller med radiogrensesnitt)**

Vi, Brother Industries, Ltd.

15-1, Naeshiro-cho, Mizuho-ku, Nagoya 467-8561 Japan

erklærer at disse produktene overholder bestemmelsene i RE-direktivet 2014/53/EU. En kopi av samsvarserklæringen kan lastes ned ved å følge instruksjonene i delen Samsvarserklæring (kun Europa/Tyrkia).

#### **FORSIKTIG**

FARE FOR EKSPLOSJON DERSOM BATTERIER ERSTATTES MED FEIL TYPE. BRUKTE BATTERIER MÅ AVFALLSHÅNDTERES IFØLGE INSTRUKSJONENE.

#### **Bluetooth**

Denne skriveren støtter Bluetooth. Frekvensbånd: 2400-2483,5 MHz Maksimal radiofrekvenseffekt som overføres i frekvensbåndene: Mindre enn 20 dBm (e.i.r.p)

Informasjon om samsvar med kommisjonens forordning 801/2013

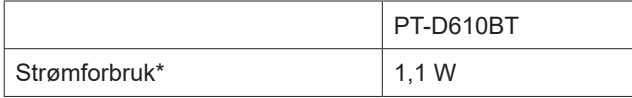

\* Alle nettverksporter aktivert og tilkoblet

Dette underavsnittet gjelder ikke for det geografiske området innenfor en radius av 20 km fra sentrum av Ny-Ålesund.

#### **IT-nettsystem (kun for Norge)**

Dette produktet er også designet for IT-nettsystem med fase-til-fase-spenning på 230 V.

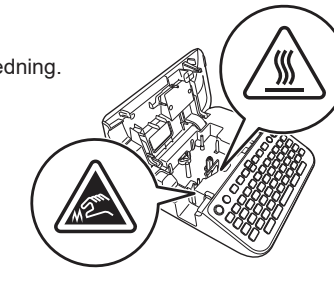

# **Før bruk Bruke etiket til etiket skriverende etiket i den etiket skriverende etiket skriverende etiket skriveren.**

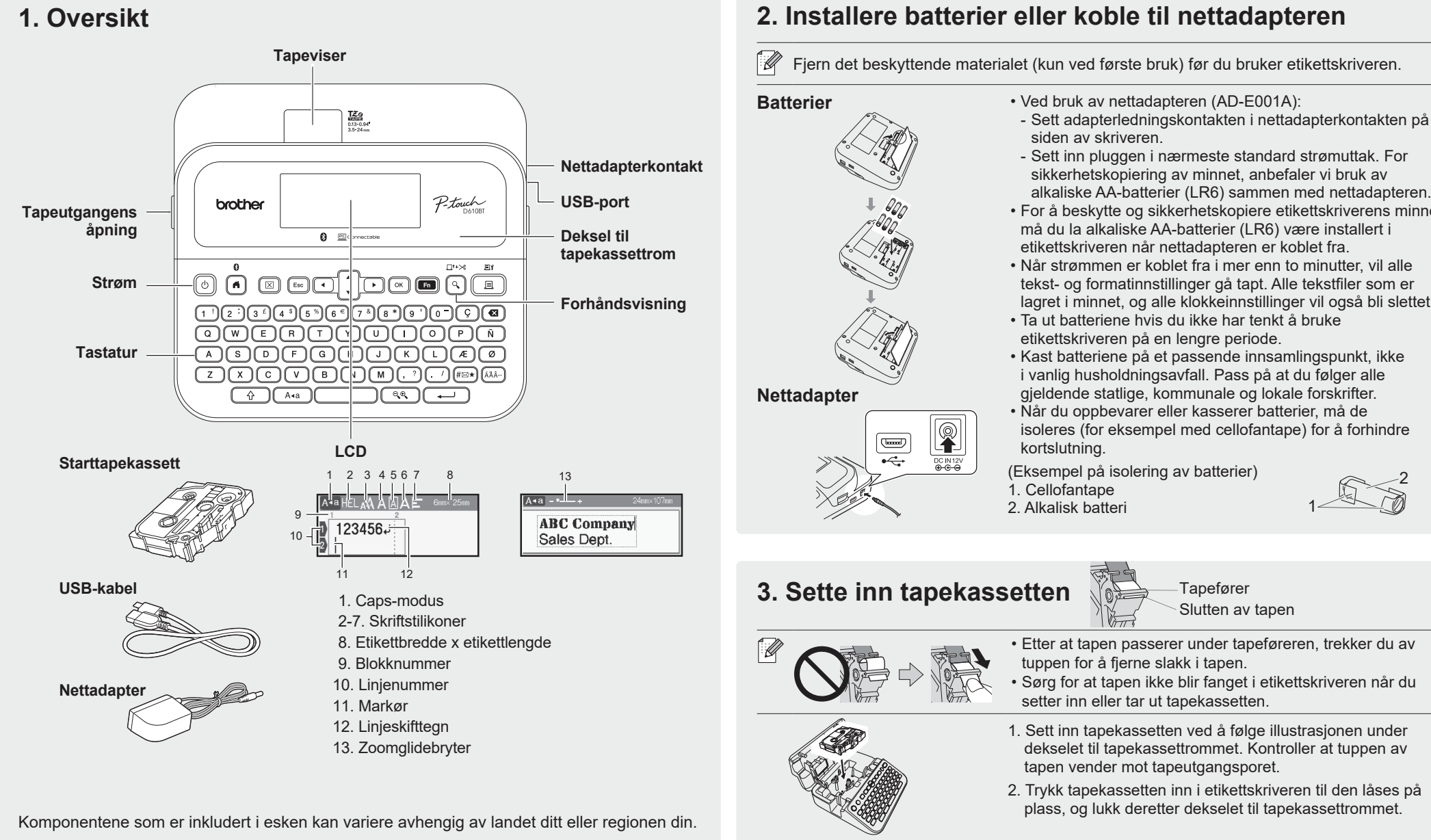

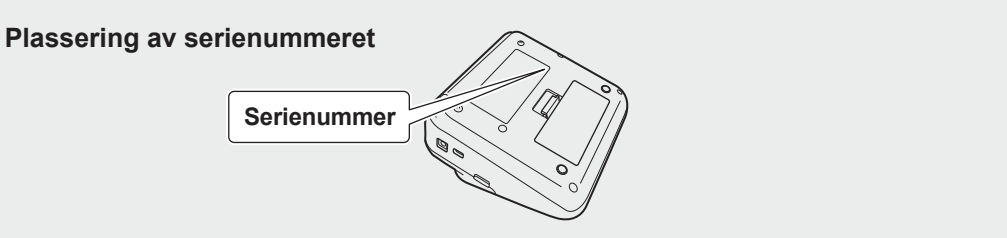

# **2. Installere batterier eller koble til nettadapteren**

Fjern det beskyttende materialet (kun ved første bruk) før du bruker etikettskriveren.

- Sett inn pluggen i nærmeste standard strømuttak. For sikkerhetskopiering av minnet, anbefaler vi bruk av alkaliske AA-batterier (LR6) sammen med nettadapteren. • For å beskytte og sikkerhetskopiere etikettskriverens minne må du la alkaliske AA-batterier (LR6) være installert i etikettskriveren når nettadapteren er koblet fra.
	- Når strømmen er koblet fra i mer enn to minutter, vil alle tekst- og formatinnstillinger gå tapt. Alle tekstfiler som er lagret i minnet, og alle klokkeinnstillinger vil også bli slettet.
	- Ta ut batteriene hvis du ikke har tenkt å bruke etikettskriveren på en lengre periode.
	- Kast batteriene på et passende innsamlingspunkt, ikke i vanlig husholdningsavfall. Pass på at du følger alle gjeldende statlige, kommunale og lokale forskrifter.
	- Når du oppbevarer eller kasserer batterier, må de isoleres (for eksempel med cellofantape) for å forhindre

2

(Eksempel på isolering av batterier)

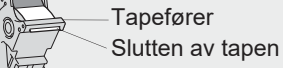

- Etter at tapen passerer under tapeføreren, trekker du av
- tuppen for å fjerne slakk i tapen. • Sørg for at tapen ikke blir fanget i etikettskriveren når du
- 1. Sett inn tapekassetten ved å følge illustrasjonen under dekselet til tapekassettrommet. Kontroller at tuppen av tapen vender mot tapeutgangsporet.
- 2. Trykk tapekassetten inn i etikettskriveren til den låses på plass, og lukk deretter dekselet til tapekassettrommet.

# 4. Slå strømmen PÅ eller AV For å skrive ut fra etikettskriveren går du til

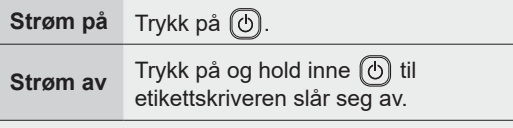

- → 1. Skrive ut fra etikettskriveren
- For å skrive ut fra datamaskinen går du til **→ 2. Skrive ut fra en datamaskin**
- For å skrive ut fra den mobile enheten går du til  **3. Skrive ut fra en mobil enhet**

# **Før bruk Bruke etikettskriveren**

#### **1. Skrive ut fra etikettskriveren**  $\Pi^*+\searrow$ 且  $\bigodot$  $\begin{pmatrix} 1 \\ 2 \end{pmatrix}$  $(\odot)$  $\boxed{\boxtimes}$   $\boxed{\text{Esc}}$   $\boxed{ \boxed{\bullet} }$  $\boxed{\phantom{1}}$  ok  $\boxed{\phantom{1}}$   $\boxed{\phantom{1}}$  $\boxed{\Xi}$ **TRINN 1 Angi tekst**  $6 \in 7 \times 8$   $8 \times 9$  $\sqrt{G}$   $\sqrt{G}$ **TRINN 2 Forhåndsvise etiketter TRINN 3 Skrive ut etiketter** • Følg skjerminstruksjonene for å skrive ut etikettene.  $\overline{\mathscr{U}}$ • Se *Grunnleggende operasjoner*-delen for å lese mer om hvordan du endrer skriverinnstillingene.

http://install.brother

# **2. Skrive ut fra en datamaskin**

#### **Windows**

I adressefeltet til webleseren din, skriver du inn [install.brother](http://install.brother) og laster ned og installerer skriverdriveren og P-touch Editor ved å følge instruksjonene på skjermen.

#### **Mac**

Last ned P-touch Editor fra App Store for å skrive ut fra din Mac. Du trenger ikke å laste ned og installere drivere.

 **2** Standardinnstillingen for språk er "Engelsk".

• Når du skriver ut fra datamaskinen, må du koble etikettskriveren og datamaskinen sammen med den inkluderte USB-kabelen eller via Bluetooth-tilkobling. • Denne etikettskriveren støtter ikke Wi-Fi-tilkoblinger.

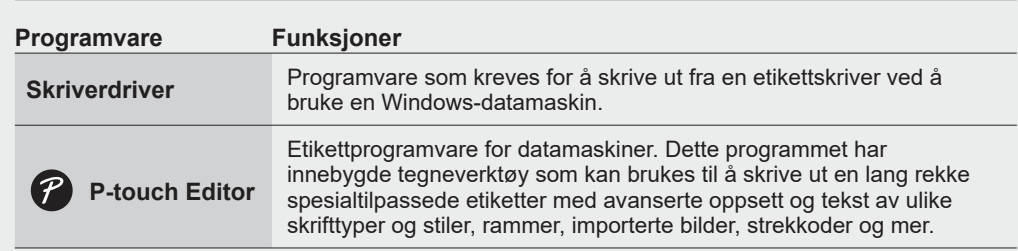

# **3. Skrive ut fra en mobil enhet**

#### **Installasjon av programvare**

Last ned det følgende programmet fra App Store eller Google Play™:

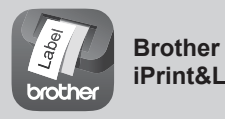

**iPrint&Label** Opprett etiketter for forretningsbruk, inkludert strekkoder, etiketter for kontorutstyr og etiketter for mappekategorier.

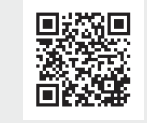

Du kan spare tape ved å aktivere innstillingen Kjedeutskrift i Brother iPrint&Label. Skriv ut etikettene og la den siste etiketten være i etikettskriveren til du er klar til å skrive ut en ny etikett.

#### **Slik aktiverer eller deaktiverer du Bluetooth**

1. Kontroller at skriveren er på.

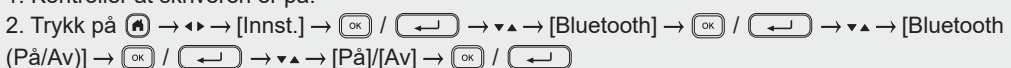

### **Pare etikettskriveren med den mobile enheten via Bluetooth**

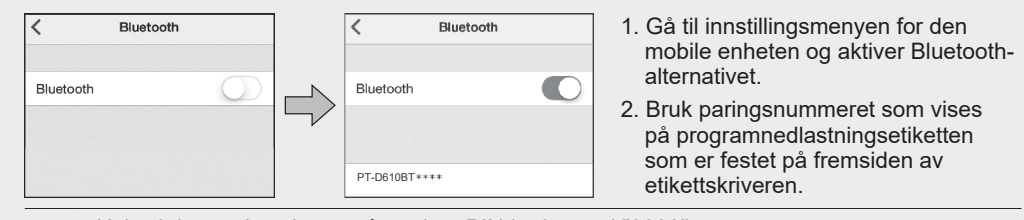

- Hvis skriveren ber deg om å angi en PIN-kode, angi "0000".
	- Avhengig av den mobile enheten, kan det hende at instruksjonene for paring er litt annerledes.
	- Hvis den mobile enheten ikke kan oppdage skriveren via Bluetooth, sjekk følgende:
	- Plasser den mobile enheten så nær etikettskriveren som mulig.
	- Kontroller at det ikke er noen hindringer eller elementer som avgir radiobølger, som en mikrobølgeovn, mellom etikettskriveren og den mobile enheten.
	- Hvis det vises et Bluetooth-passord på LCD-skjermen til etikettskriveren under utskrift, må du kontrollere at den mobile enheten viser det samme Bluetooth-passordet og deretter trykke på [OK].
	- Denne etikettskriveren støtter ikke Wi-Fi-tilkoblinger.

### **Grunnleggende operasjoner** | **c** [support.brother.com/manuals](http://support.brother.com/manuals)

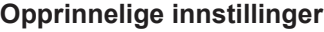

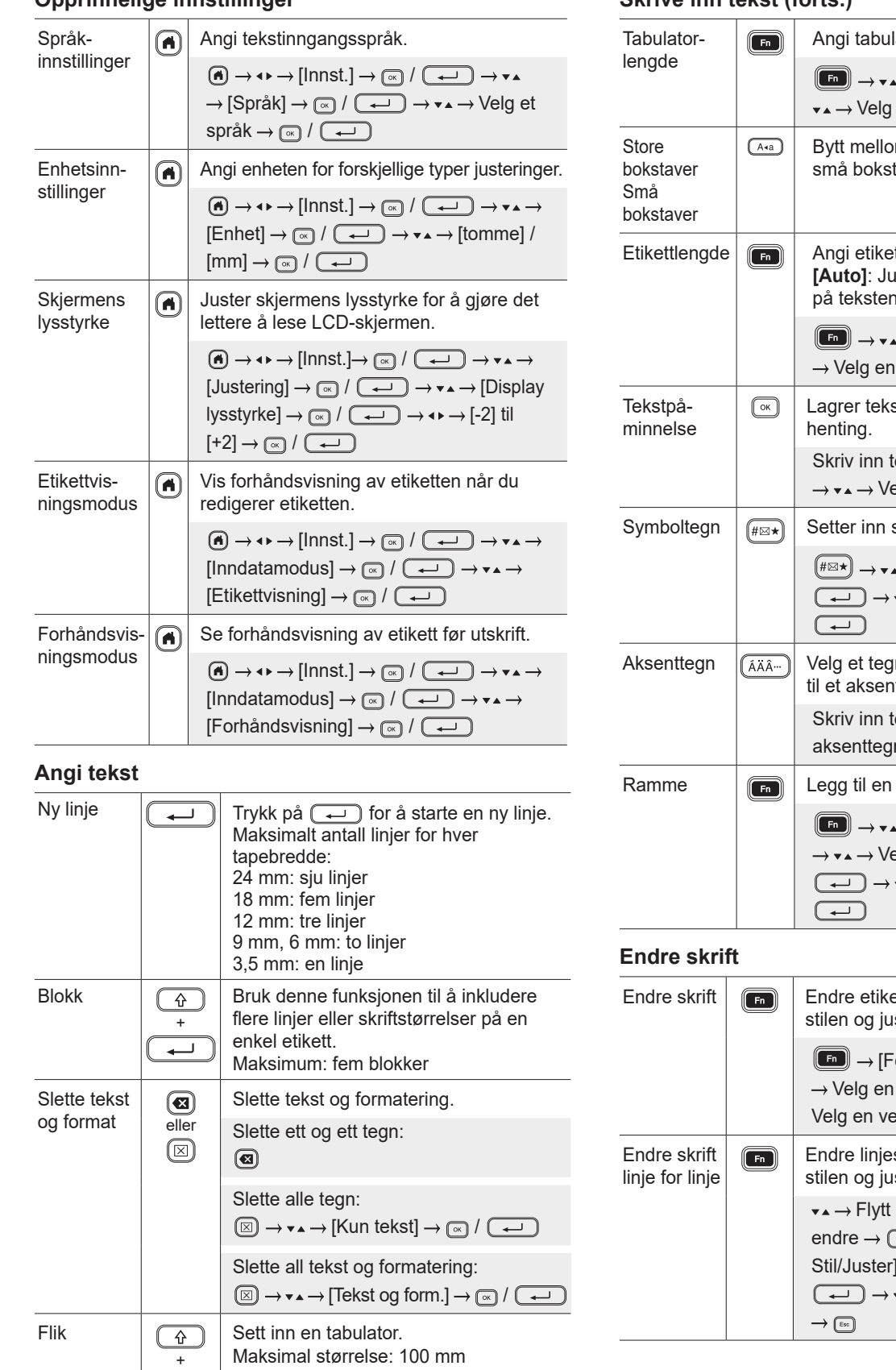

## latorlengden.  $\Delta$   $\rightarrow$  [Tab. lengde]  $\rightarrow$  [ $\overline{\otimes}$ ] /  $\overline{\bullet}$ en verdi  $\rightarrow$  ( $\overline{\circ}$  /  $\overline{\circ}$  )  $\rightarrow$   $\overline{\circ}$ om tegn i store bokstaver og taver. ettlengden du ønsker. **[Auto]**: Justerer etikettlengden til lengden n automatisk.  $\blacktriangle \rightarrow$  [Lengde]  $\rightarrow \textcircled{\tiny\textcircled{\tiny M}}$  /  $\textcircled{\tiny\textcircled{\tiny \textcircled{\tiny M}}}\rightarrow \textbullet \blacktriangle$  $\mathsf{Verdi} \to \text{or} \mathscr{N} \longrightarrow \text{or} \mathscr{N}$ st som brukes ofte for rask tegn  $\rightarrow$  Viser foreslått tekst?  $\rightarrow \infty$  $\text{e}$ lg en tekst  $\rightarrow$  ( $\text{e}$ ) symboler, enheter og bilder.  $\blacktriangle \rightarrow \text{V}$ elg en kategori $\rightarrow \text{cm}$  /  $\rightarrow \rightarrow$  Velg et symbol  $\rightarrow \infty$  / yn som er angitt og konverter det ittegn. tegn → (<u>⊼⊼â⊹)</u> → <sub>▼ ▲</sub> → Velg et  $\mathsf{m}\to\mathsf{m}$  /  $\boxed{\mathsf{t}}$ dekorativ ramme til etiketten.  $\blacktriangle \rightarrow$  [Ramme]  $\rightarrow \textcircled{r}$  /  $\boxed{\longrightarrow}$  $\text{e}$ lg en rammekategori  $\rightarrow \text{O}$  $\rightarrow \rightarrow$  Velg en ramme  $\rightarrow \infty$  / ettskriften, størrelsen, bredden, usteringen. <sup>2</sup> Font/Strl/Bredde/Stil/Juster<sup>1</sup> →  $\alpha$  skrifttype  $\rightarrow \circledast$  /  $\overline{(\rightarrow)}$   $\rightarrow \bullet \rightarrow \rightarrow$  $\operatorname{Pridi} \to \text{on} / \text{G} \longrightarrow \text{G}$ skriften, størrelsen, bredden, isteringen. musepekeren til linjen du vil  $\widehat{\mathbb{C}}$  +  $\widehat{\mathbb{C}}$  +  $\mathbb{C}$  +  $\mathbb{C$  $\overline{S}$ ]  $\rightarrow \bullet \rightarrow \overline{S}$  Velg en skrifttype  $\rightarrow \overline{S}$  $\rightarrow \rightarrow$  Velg en verdi $\rightarrow \circledcirc$  /  $\rightarrow$ Au stil An An ma

#### **Skrive inn tekst (forts.) Analysis (Forts.) Angle 2018 Endre skrift (forts.)**

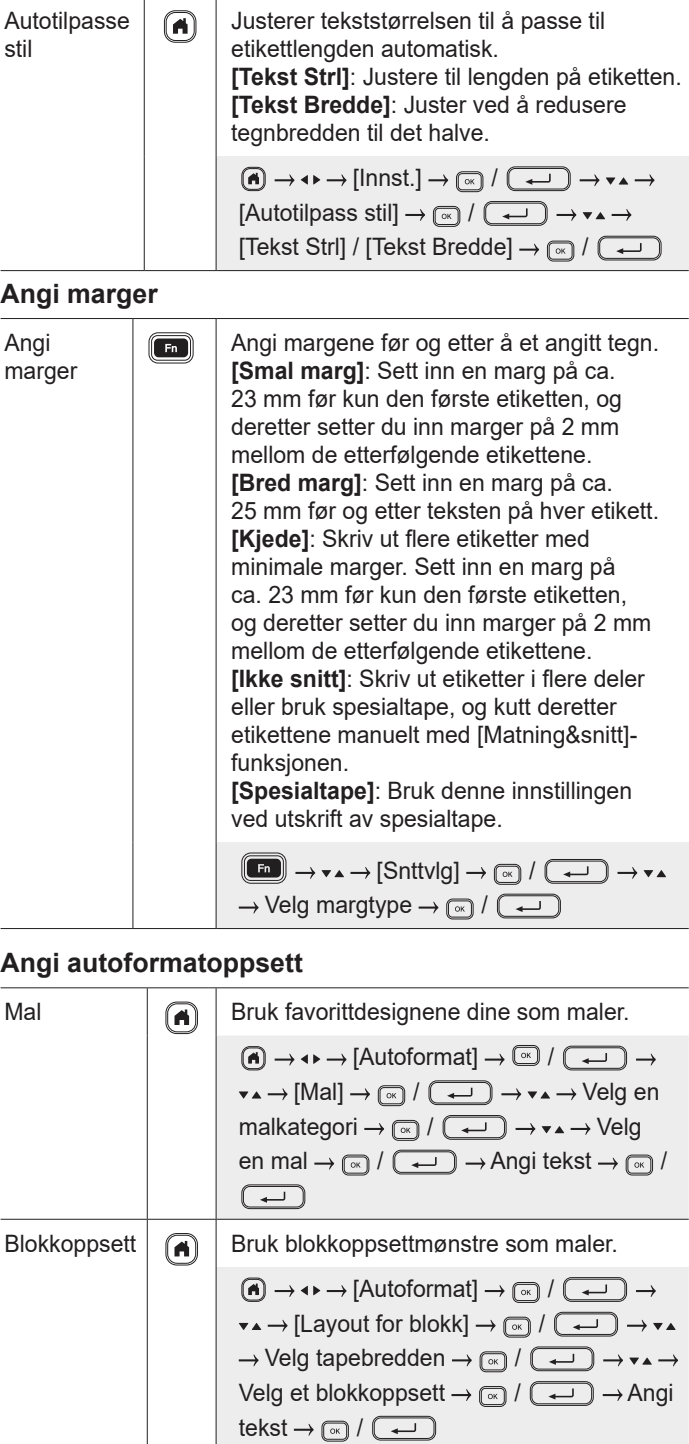

#### **Skrive inn tekst (forts.) Endre skrift (forts.) Angi autoformatoppsett (forts.)**

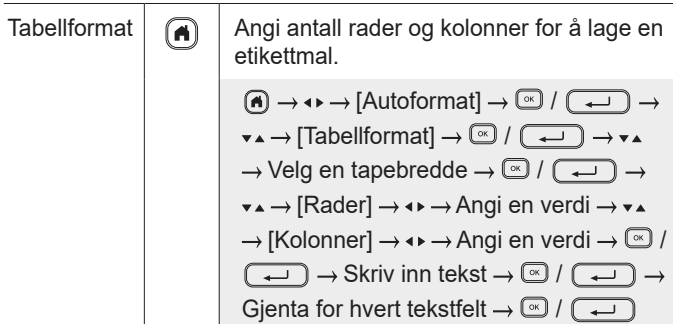

#### **Skrive ut etiketter**

og snitt  $\sqrt{\frac{1}{\sqrt{2}}}$ 

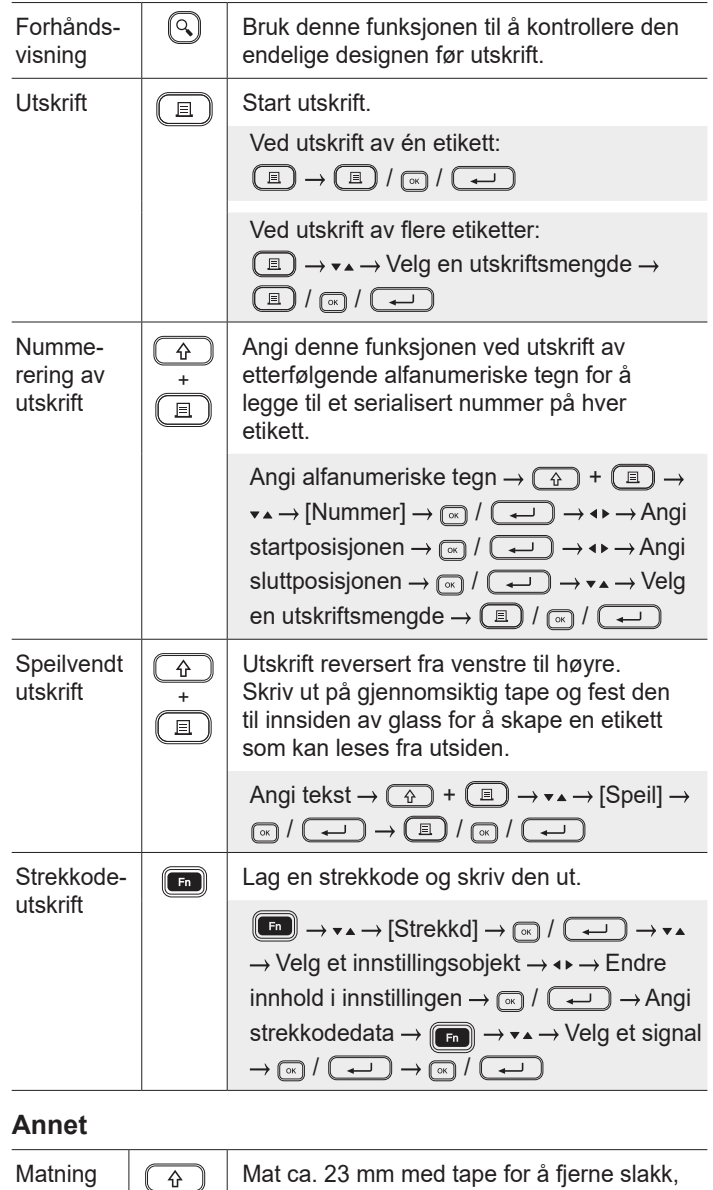

og kutt den av.  $\circled{f}$  +  $\circled{f}$ 

#### **Annet (forts.)**

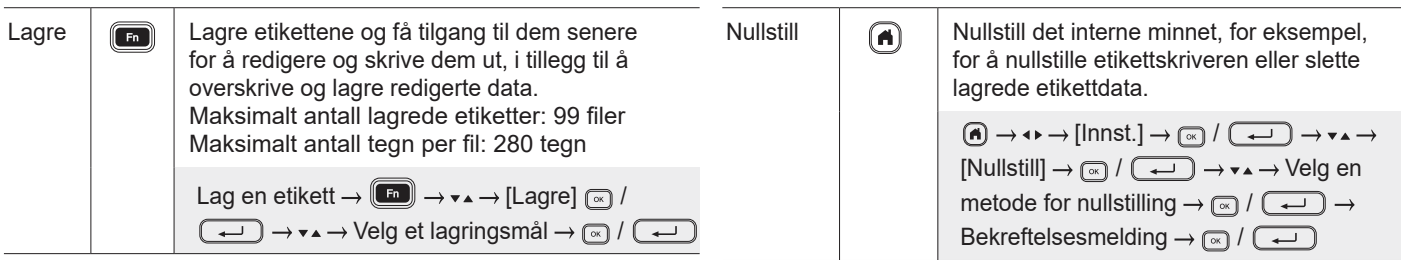

**For mer informasjon om hvordan du bruker etikettskriveren, kan du se** *brukerveiledningen* **på Brother support-nettstedet, [support.brother.com.](http://support.brother.com)**

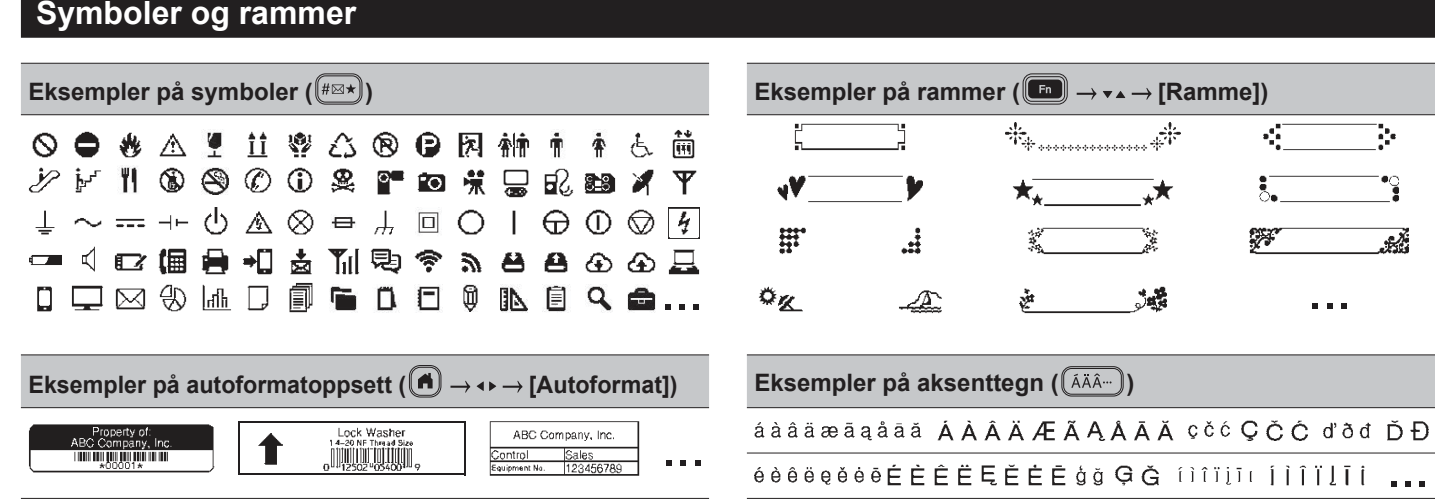

For mer informasjon om symboler og rammer, se *Brukermanual* på Brother support-nettstedet på [support.brother.com](http://support.brother.com).

#### **Angi marger**

Som standard vil skriveren lage en marg på lamineringen, på ca. 23 mm på starten av hver etikett. For å redusere denne margen kan du skrive ut flere etiketter kontinuerlig.

Du kan også endre margen før og etter teksten for andre og etterfølgende etiketter ved utskrift av flere etiketter.

**Smal marg**

2 mm

Velg [Kjede] for å skrive ut etiketter med den smaleste margbredden. IKKE mat tapen før den siste etiketten er skrevet ut. Når den siste etiketten skrives ut, må du kutte manuelt med [Matning&snitt]-funksjonen.

Når etikettlengden er ca. 23 mm eller mer

2 mm 2 mm

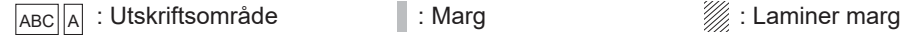

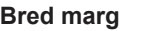

**Kjede**

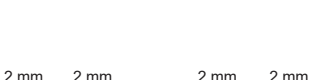

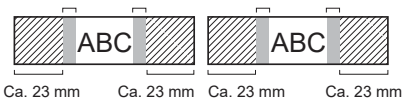

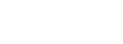

2 mm 2 mm Kutteposisjon

Ca. 23 mm 2 mm ABC ABC

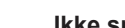

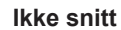

Ca. 23 mm

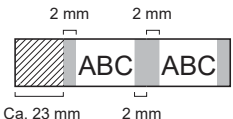

2 mm

ABC | ABC

**Smal marg**

Når etikettlengden er ca. 23 mm eller mindre

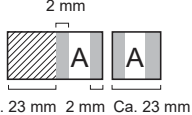

#### **Spesialtape**

Ca

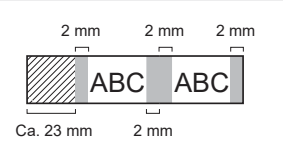

# **Feilmeldinger**

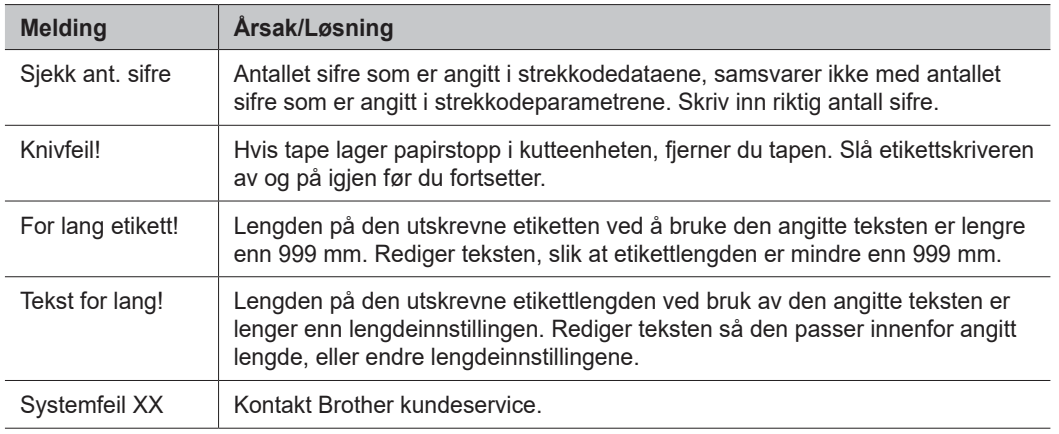

# **Feilsøking**

Hvis du trenger mer hjelp, besøk [support.brother.com](http://support.brother.com).

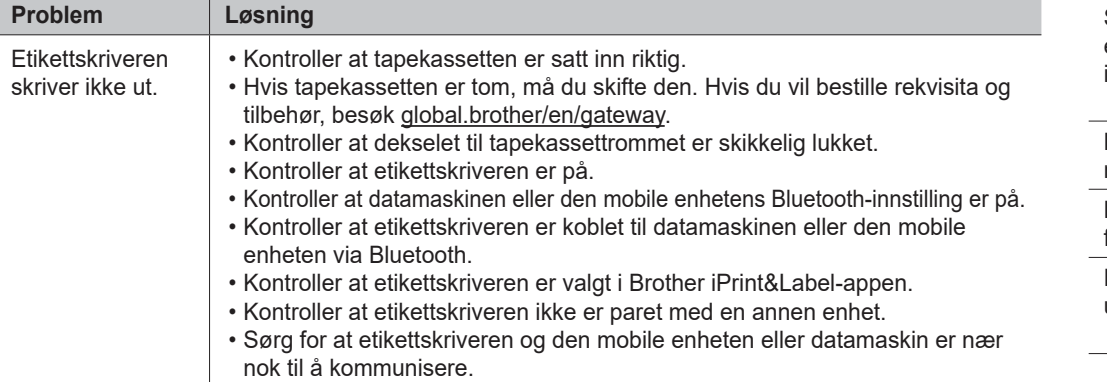

# **Feilsøking (forts.)**

 $\overline{a}$ 

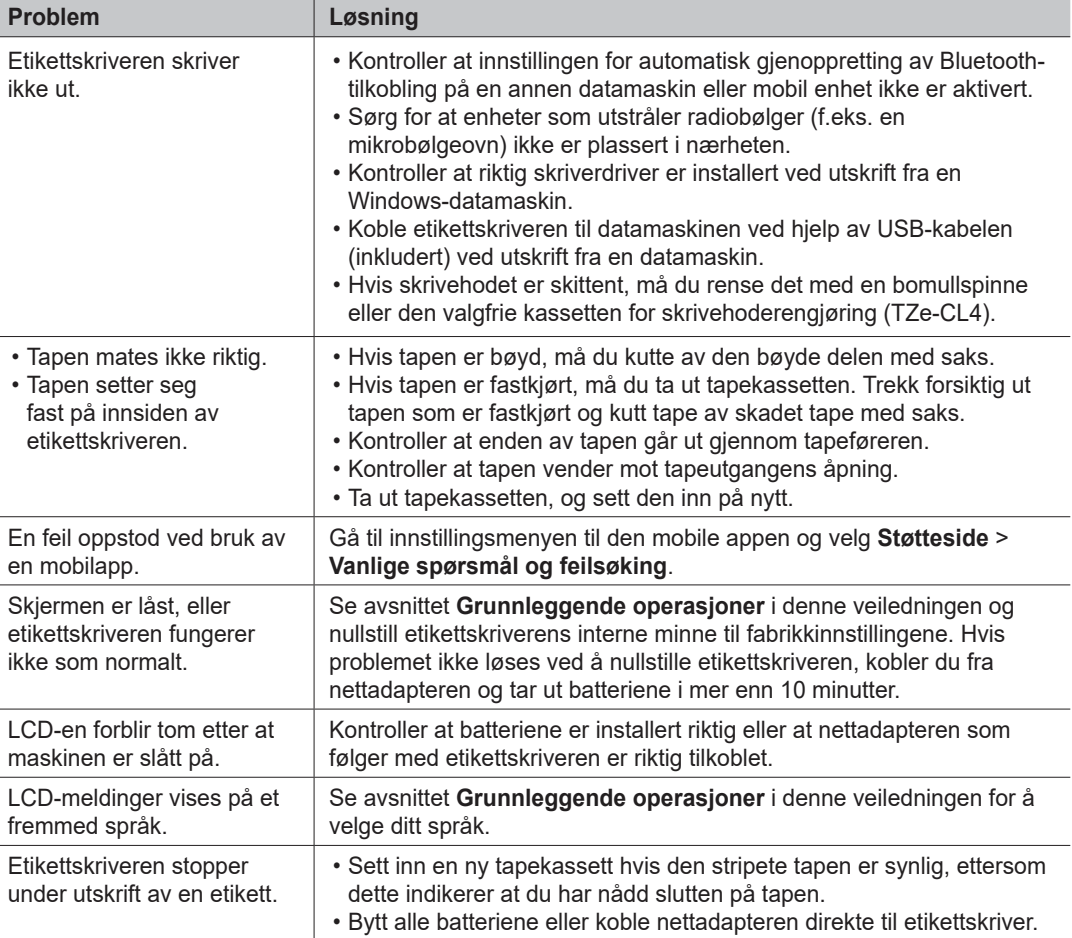

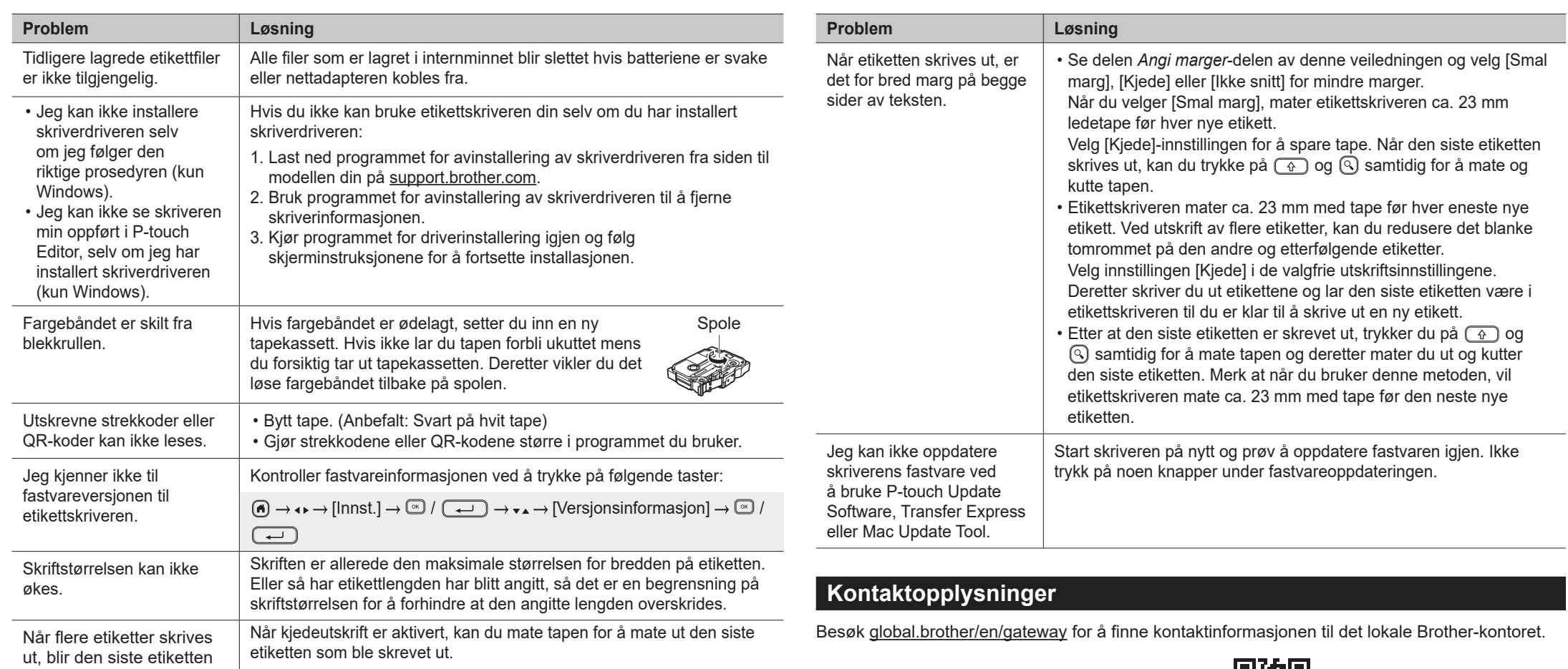

kuttet feilaktig.

**For å bestille rekvisita og tilbehør:** [www.brother.eu/supplies](http://www.brother.eu/supplies)

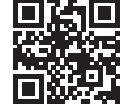